## Vim Editor [Yet Another] Cheat Sheet by [PeterCeeAU](http://www.cheatography.com/peterceeau/) via [cheatography.com/58333/cs/15442/](http://www.cheatography.com/peterceeau/cheat-sheets/vim-editor-yet-another)

### **Modes**

Vim offers multiple modes, including Normal, Insert, Command and Visual.

**Normal mode** is the mode Vim starts in and which is used for navigation and text manipulation. You can return to normal mode by pressing ESC.

**Insert mode** is used for inserting text and can be accessed several ways, the most common being "i" to Insert, "a" to Append, "c" to change.

**Command mode** is to enter commands such as searching, reading files, saving and exiting. It is accessed by ":" key.

**Visual mode** like normal mode is used for navigation and text manipulation, there are additional sub-modes - visual, visual-line and visual-block modes. Visual mode is accessed by pressing a variety of "v" key combinations.

In the various modes most commands execute immediately, the exception to this is Command mode where you need to press the Enter key to execute.

#### **Insert Mode**

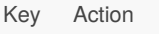

- i insert at cursor
- I insert at the beginning of the line
- a append after the cursor
- A append at the end of the line
- o open blank line below current line (no need to press return)
- O open blank line above current line
- ESC to exit insert mode (and return to normal mode)

Cursor movements can be combined with insert mode commands

- \* Bi insert at the start of the current word
- \* ea append at the end of the current word
- \* Wi insert at the start of next word
- $*$   $j$   $I$  insert at the start of next line
- \* jA append at the end of next line

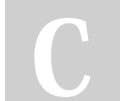

By **PeterCeeAU**

Published 11th April, 2018. Last updated 18th May, 2021. Page 1 of 4.

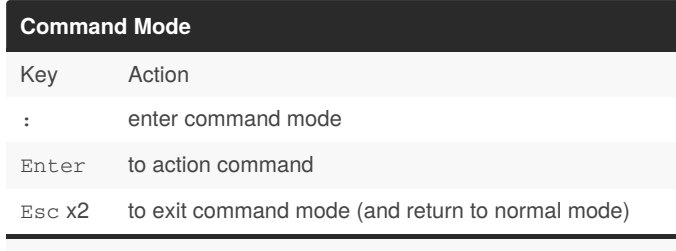

The command is only executed after pressing the Enter key.

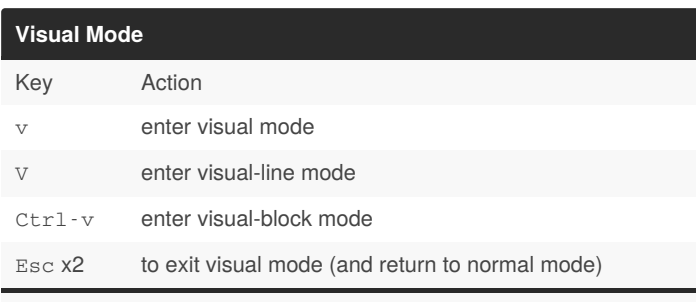

Examples of usage, after making visual selection perform the following actions:

visual-line mode

- \* delete complete lines d
- \* yank (copy) y
- visual-block mode
- $*$  Insert text to start of multiple lines  $I$ , <text, whitespace>,  $Esc$ ,
- Esc
- \* Delete characters from the start of multiple lines d

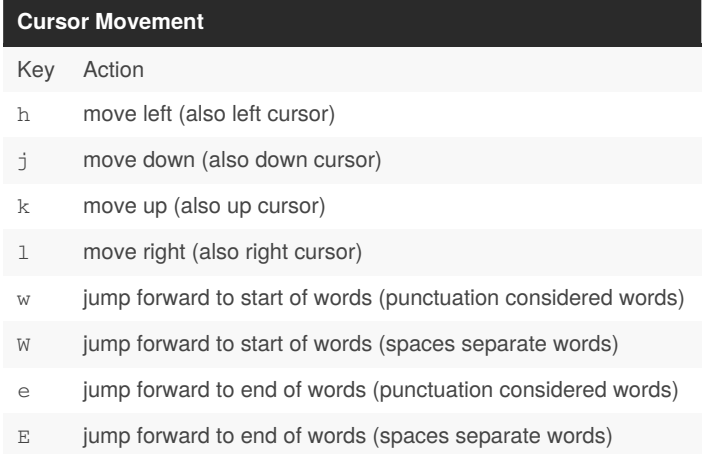

Sponsored by **Readable.com** Measure your website readability! <https://readable.com>

[cheatography.com/peterceeau/](http://www.cheatography.com/peterceeau/)

## Vim Editor [Yet Another] Cheat Sheet by [PeterCeeAU](http://www.cheatography.com/peterceeau/) via [cheatography.com/58333/cs/15442/](http://www.cheatography.com/peterceeau/cheat-sheets/vim-editor-yet-another)

#### **Cursor Movement (cont)**

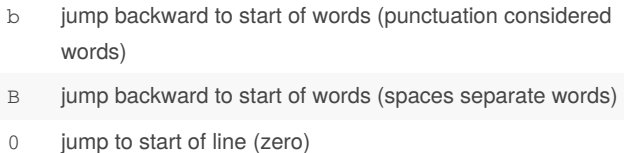

- ^ jump to first non-blank character of line
- \$ jump to end of line
- G go to end of file
- gg go to start of file
- H move to top of screen (no screen movement)
- M move to middle of screen (no screen movement)
- L move to bottom of screen (no screen movement)

Prefix a movement command with a number to repeat the move that number of times.

### **Editing**

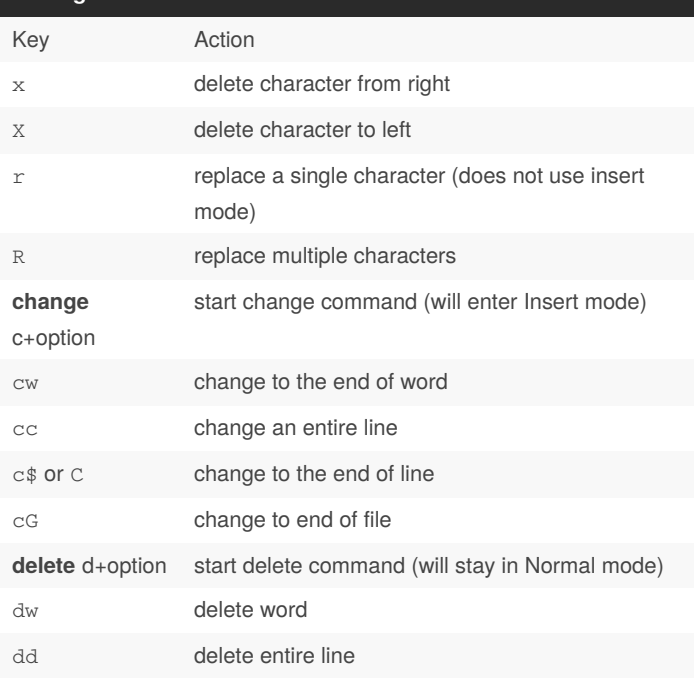

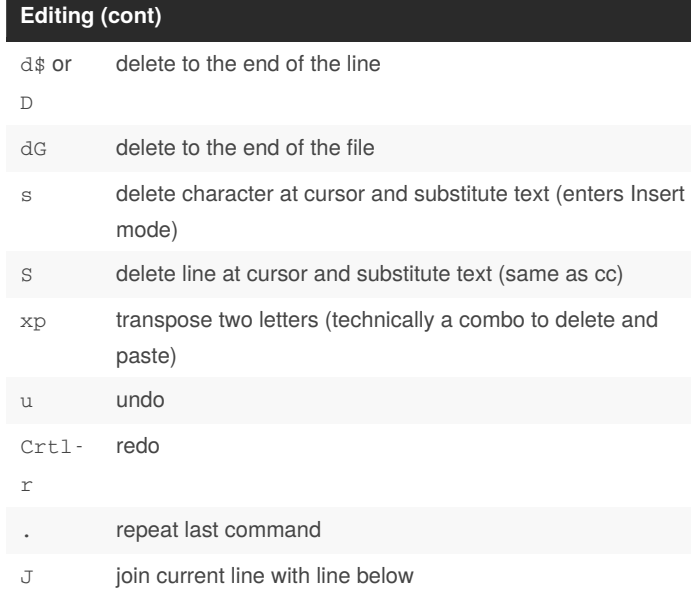

Commands seem similar but there are slight differences. Some command will execute and can be repeated by pressing the same key. Other commands will perform the action and then automatically switch to Insert mode. Also, a command can be performed in multiple modes with slightly different keystrokes.

Commands are combined with cursor movement commands, so it is possible to:

- \* dgg delete to beginning for file
- \* c5w change 5 words
- \* 4dj delete current and 4 other lines

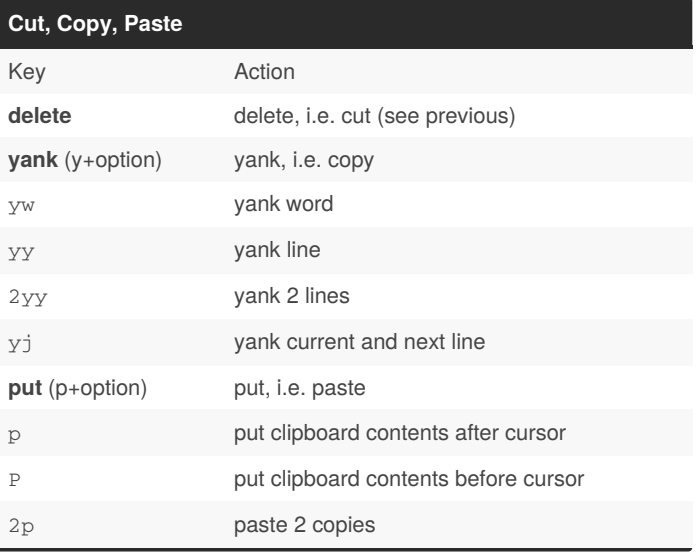

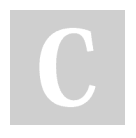

#### By **PeterCeeAU**

Published 11th April, 2018. Last updated 18th May, 2021. Page 2 of 4.

### Sponsored by **Readable.com** Measure your website readability! <https://readable.com>

[cheatography.com/peterceeau/](http://www.cheatography.com/peterceeau/)

## Vim Editor [Yet Another] Cheat Sheet by [PeterCeeAU](http://www.cheatography.com/peterceeau/) via [cheatography.com/58333/cs/15442/](http://www.cheatography.com/peterceeau/cheat-sheets/vim-editor-yet-another)

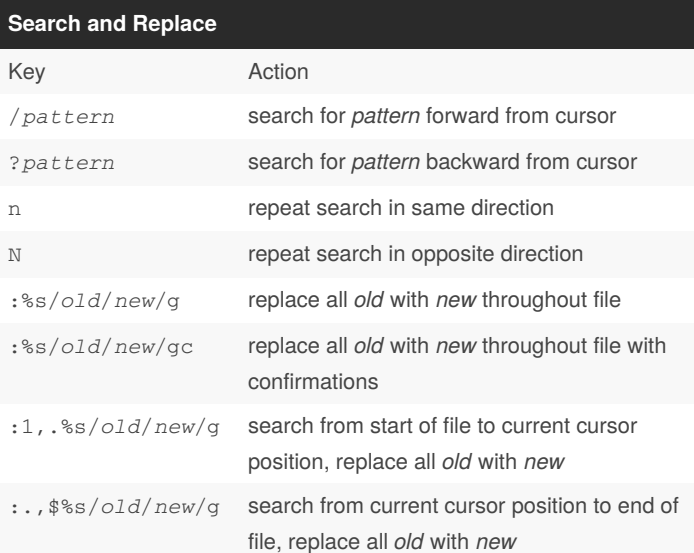

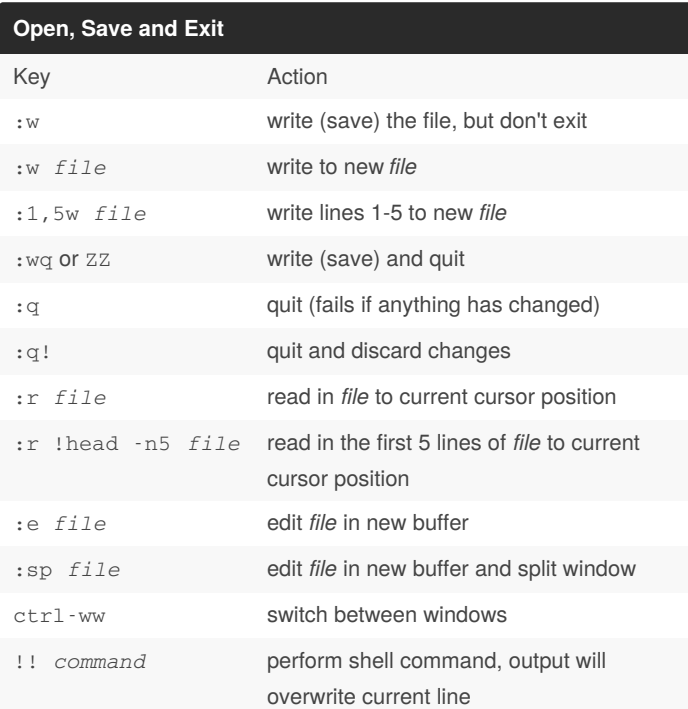

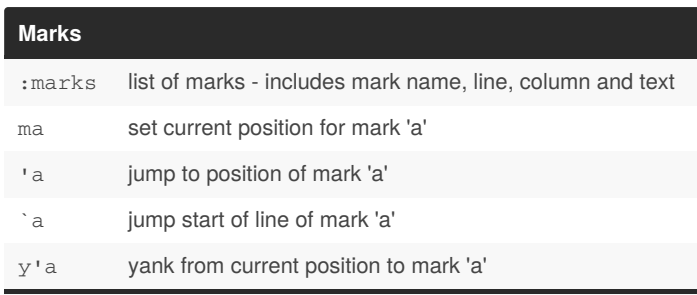

Can use a variety of commands from current position to position of mark 'a'. Most often use this command to copy and paste multiple lines of text. Similar results can be achieved in Visual mode.

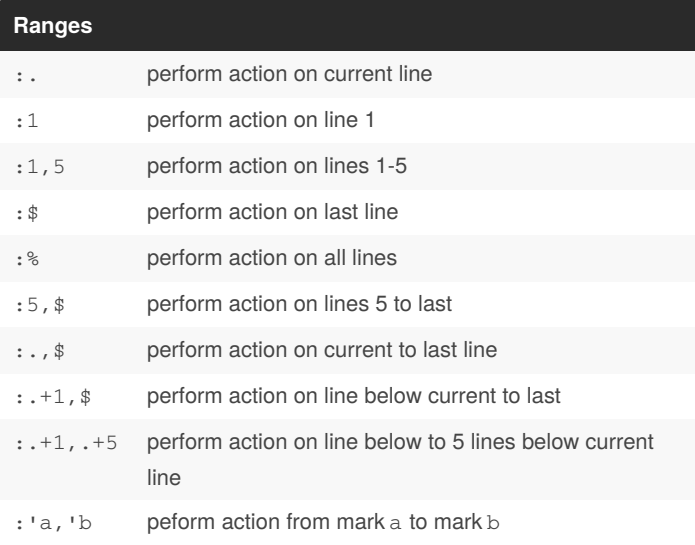

Ranges are combined on the Command line to perform a task on the lines specified. The default range, for most commands, is the current line. While for other commands the default range is all lines. :1,5d - delete lines 1-5

:5,.y - yank lines 5 to current

:.,\$s/*old*/*new*/g - replace *old* with *new* from current line to end of file

'a,'by - yank from 'a' to 'b'

By **PeterCeeAU**

Published 11th April, 2018. Last updated 18th May, 2021. Page 3 of 4.

Sponsored by **Readable.com** Measure your website readability! <https://readable.com>

[cheatography.com/peterceeau/](http://www.cheatography.com/peterceeau/)

## Vim Editor [Yet Another] Cheat Sheet by [PeterCeeAU](http://www.cheatography.com/peterceeau/) via [cheatography.com/58333/cs/15442/](http://www.cheatography.com/peterceeau/cheat-sheets/vim-editor-yet-another)

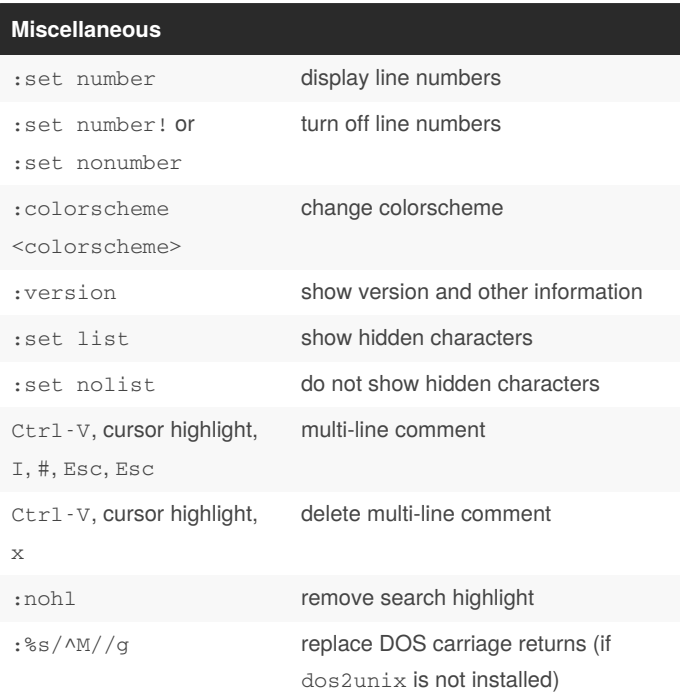

Commands can be abbreviated, e.g. : nohl is shorthand for : nohlsearch

#### **Configuration**

Global defaults can be configured in /etc/vimrc but setting personal defaults is preferred. Shared colour scheme files are located in /usr/share/vim/vim*XX*/colors Personal defaults can be configured in  $\sim$  / .  $\text{vimrc}$ Personal colour scheme files added to ~/.vim/colors Specifiy default colour scheme in ~/.vimrc colorscheme <colorscheme>

### **Useful Links**

[https://en.wikibooks.org/wiki/Learning\\_the\\_vi\\_Editor/Vim/Modes](https://en.wikibooks.org/wiki/Learning_the_vi_Editor/Vim/Modes) [http://vim.wikia.com/wiki/Vim\\_Tips\\_Wiki](http://vim.wikia.com/wiki/Vim_Tips_Wiki) [http://vim.wikia.com/wiki/Search\\_and\\_replace](http://vim.wikia.com/wiki/Search_and_replace) <http://vimcolors.com/> <https://www.howtoforge.com/vim-basics>

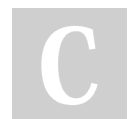

By **PeterCeeAU**

[cheatography.com/peterceeau/](http://www.cheatography.com/peterceeau/)

Published 11th April, 2018. Last updated 18th May, 2021. Page 4 of 4.

Sponsored by **Readable.com** Measure your website readability! <https://readable.com>